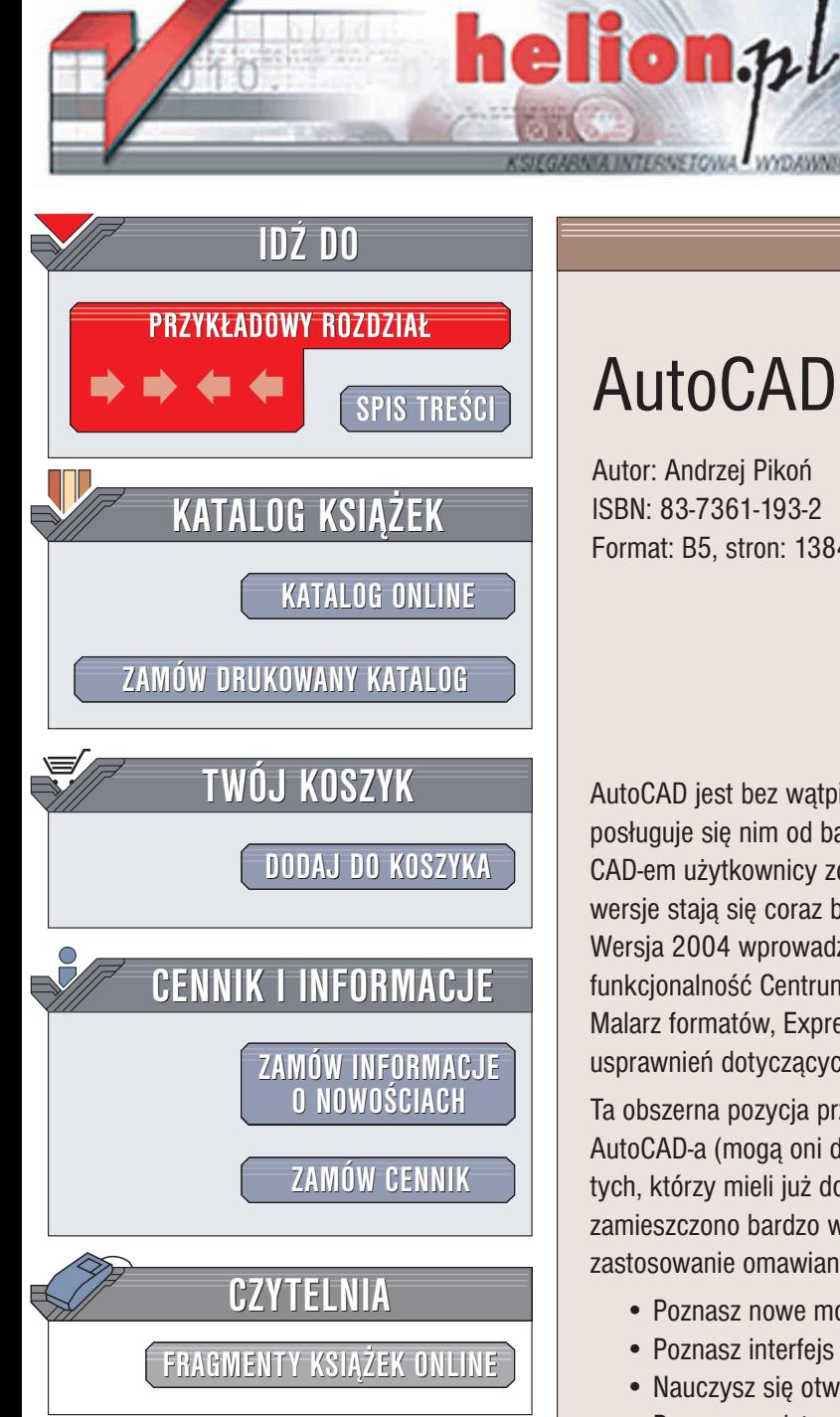

Wydawnictwo Helion ul. Chopina 6 44-100 Gliwice tel. (32)230-98-63 e-mail: [helion@helion.pl](mailto:helion@helion.pl)

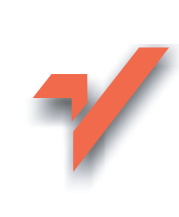

# AutoCAD 2004

Autor: Andrzej Pikoñ ISBN: 83-7361-193-2 Format: B5, stron: 1384

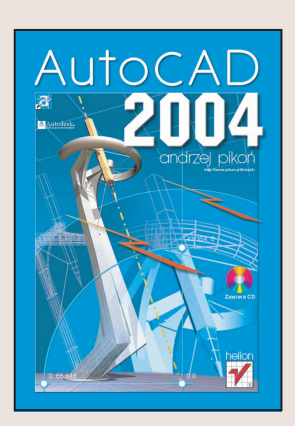

AutoCAD jest bez watpienia najpopularniejszym w Polsce programem typu CAD, posługuje się nim od bardzo dawna duże grono użytkowników. W trakcie pracy z Auto-CAD-em użytkownicy zdążyli już dokładnie poznać jego narzędzia, jednakże nowe wersje stają się coraz bardziej rozbudowane i oferują coraz więcej możliwości. Wersja 2004 wprowadza między innymi wiele ulepszeń palet narzędzi oraz zwiększona funkcjonalność Centrum danych projektowych. Dostępny jest również poprawiony Malarz formatów, ExpressTools (znane z wersji 2000), wypełnienia gradientowe i wiele usprawnień dotyczących tworzenia odnośników zewnętrznych.

Ta obszerna pozycja przeznaczona jest zarówno dla początkujących użytkowników AutoCAD-a (mogą oni dzięki niej dogłębnie poznać ten wspaniały program), jak i dla tych, którzy mieli już do czynienia z poprzednimi wersjami tej aplikacji. W książce zamieszczono bardzo wiele bogato ilustrowanych przykładów pokazujących praktyczne zastosowanie omawianych narzędzi.

- Poznasz nowe możliwości AutoCAD-a wprowadzone w wersji 2004
- Poznasz interfejs AutoCAD-a, menu i paski narzêdzi
- Nauczysz się otwierać i zapisywać dokumenty
- Poznasz podstawowe obiekty AutoCAD-a i ich właściwości
- Dowiesz się, jak wybierać i modyfikować obiekty
- Nauczysz się tworzyć napisy
- Zaznajomisz się z warstwami i blokami ułatwiającymi tworzenie projektów
- Poznasz Centrum danych projektowych, umożliwiające współdzielenie danych oraz ponowne wykorzystanie istniejacych już rysunków lub wybranych ich elementów
- Nauczysz się wykorzystywać regiony i multilinie
- Poznasz techniki wymiarowania, modyfikowanie wymiarów i style wymiarowe
- Dowiesz się, jak modelować w przestrzeni 3D, nauczysz się pracować z bryłami ACIS
- Nauczysz się podstaw renderingu
- Skorzystasz z możliwości standardów CAD
- Połączysz swoje rysunki z danymi zawartymi w bazach danych
- Przyspieszysz swoja prace za pomoca ExpressTools
- Poznasz podstawy AutoLispu

Książkę uzupełniają dwa CD-ROM, na których znajdziesz demonstracyjną wersję programu AutoCAD 2004, a także liczne rysunki, wykorzystane jako przykłady w tekście i oprogramowanie wspomagające prace z AutoCAD-em w wersjach demonstracyjnych i shareware.

# <span id="page-1-0"></span>Spis treści

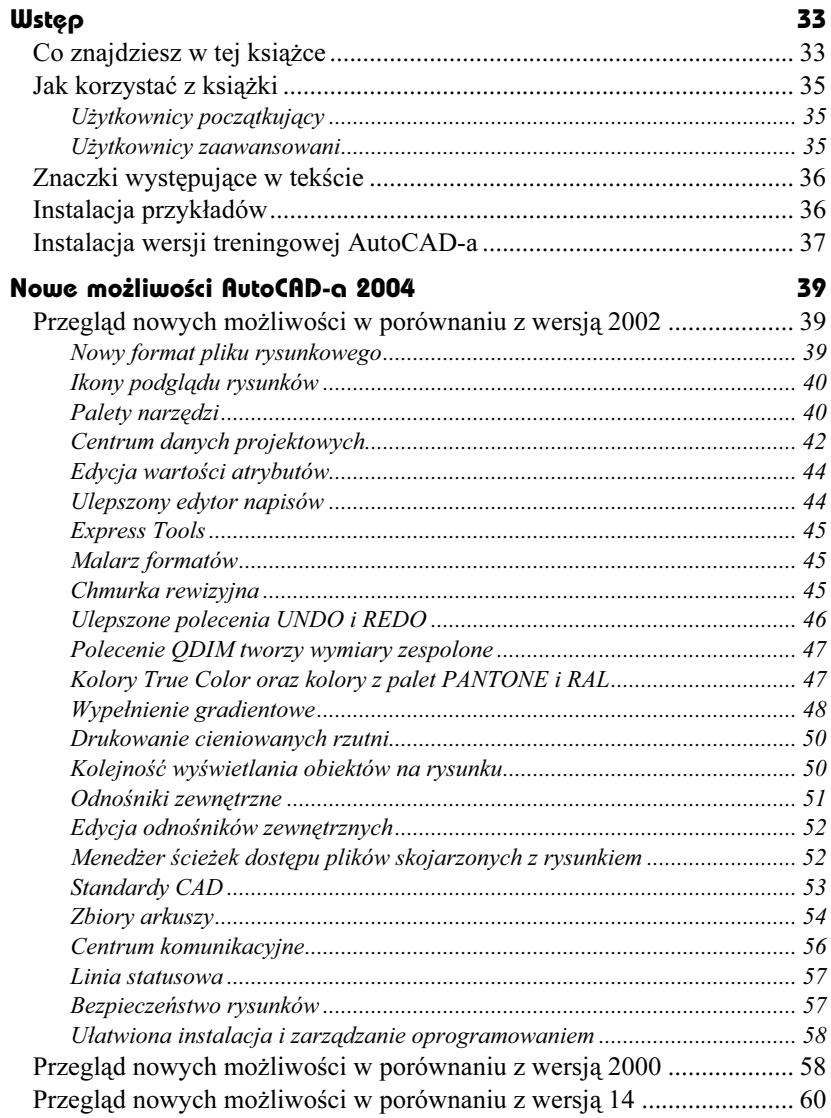

#### Część 1 Wiadomości podstawowe

#### Worowadzenie

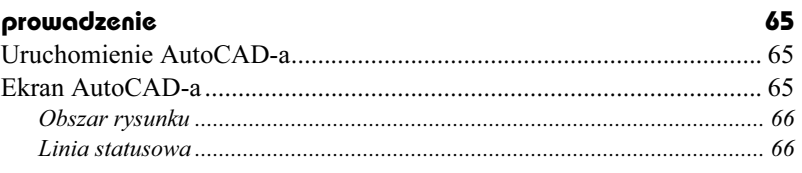

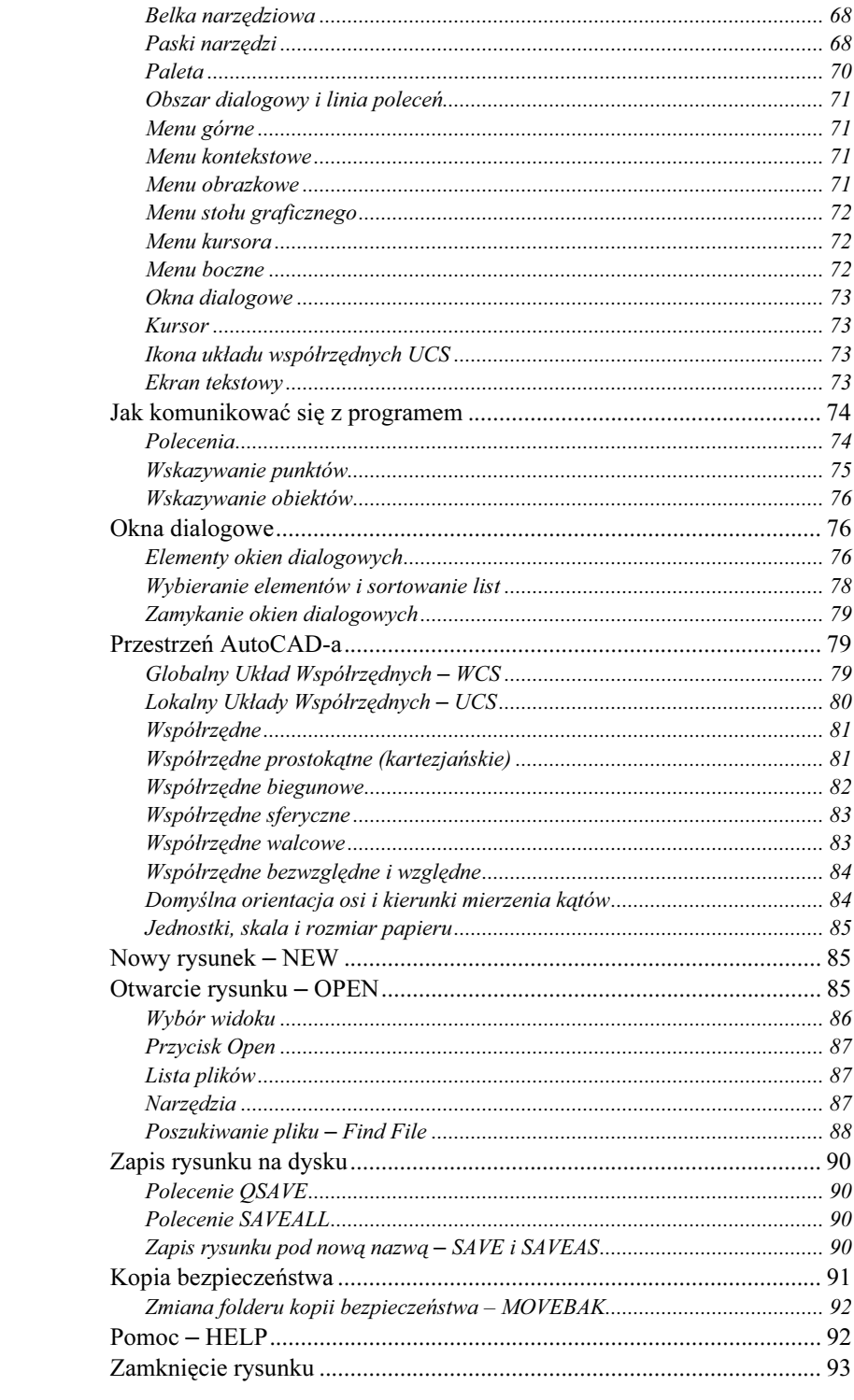

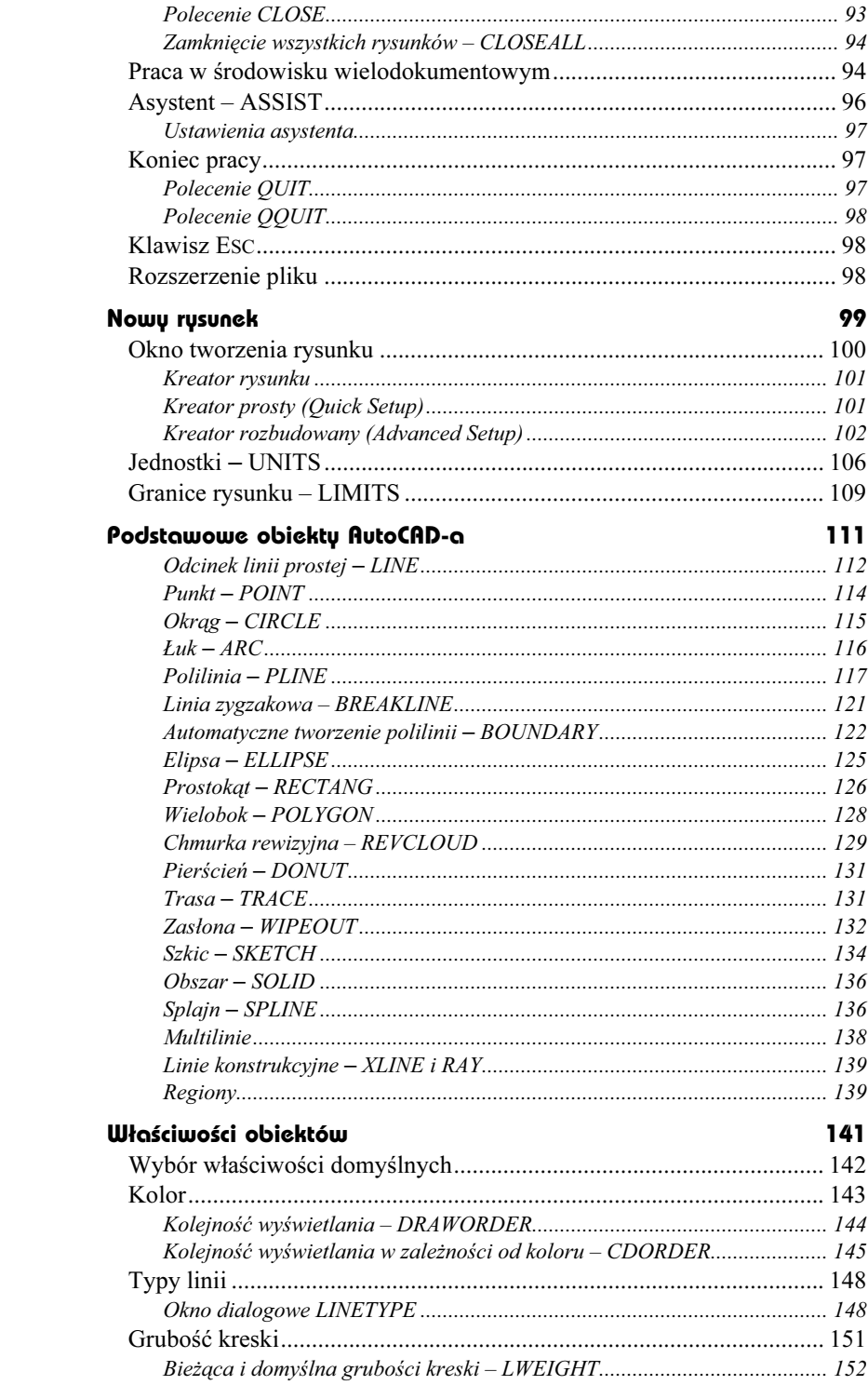

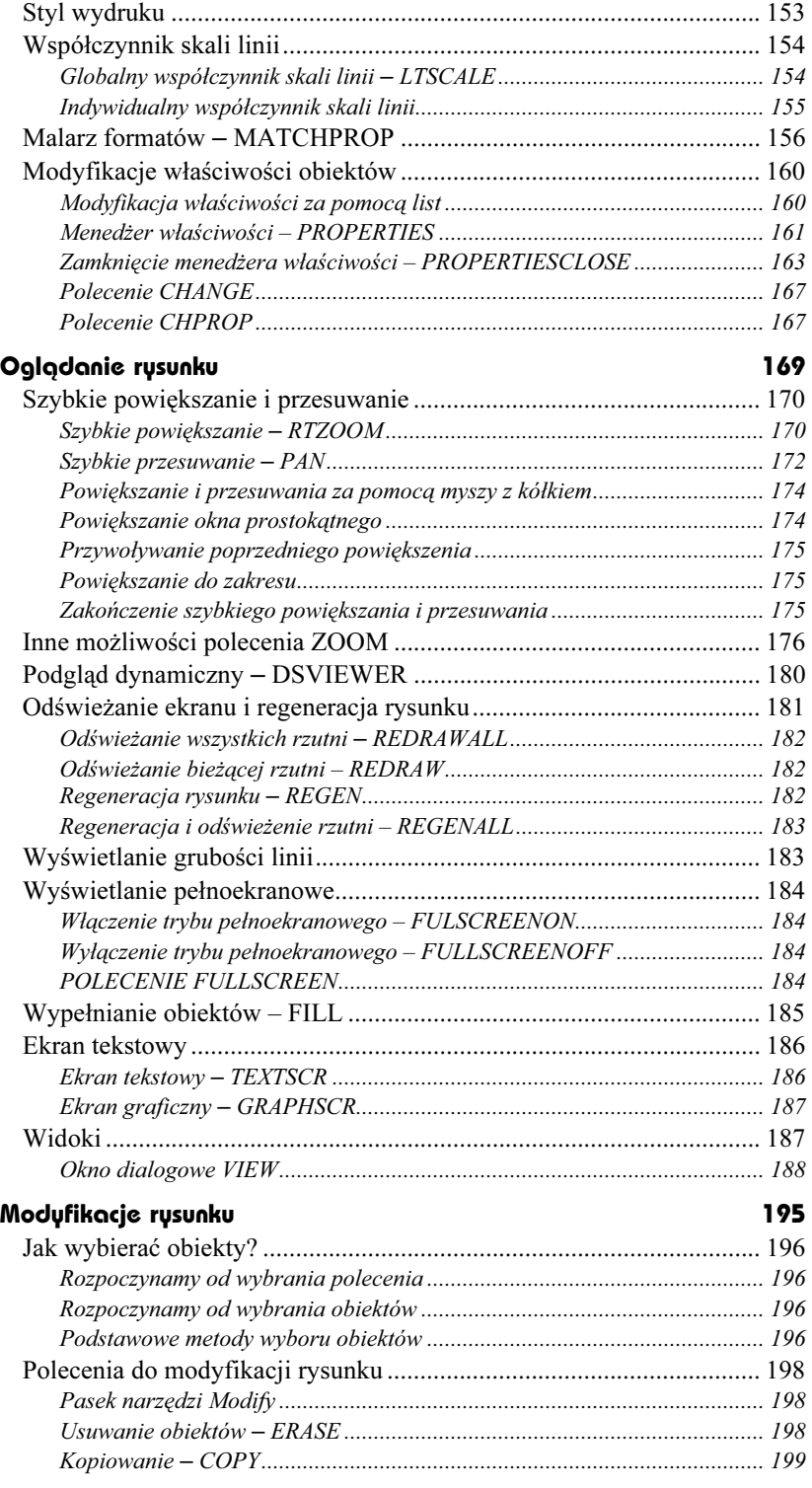

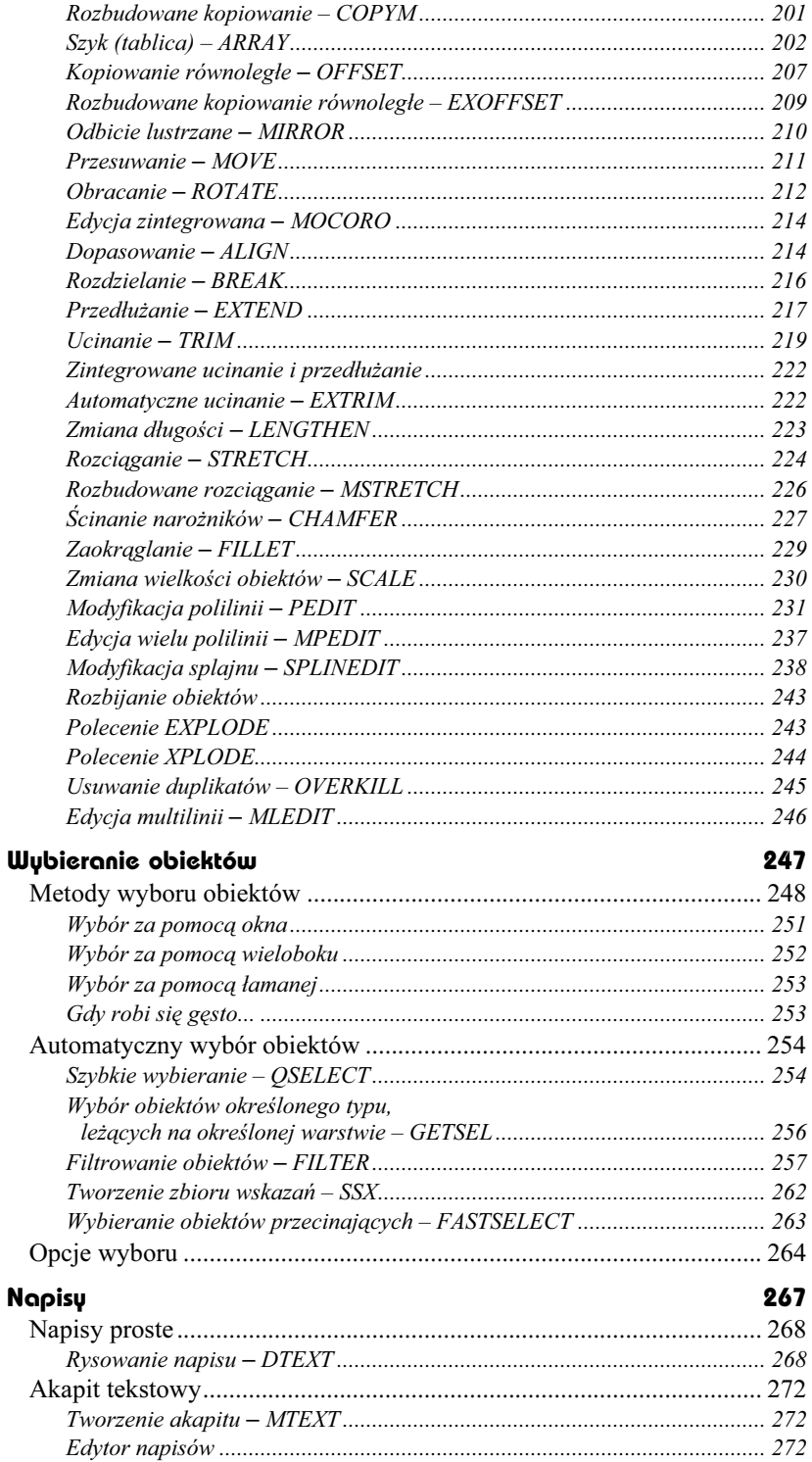

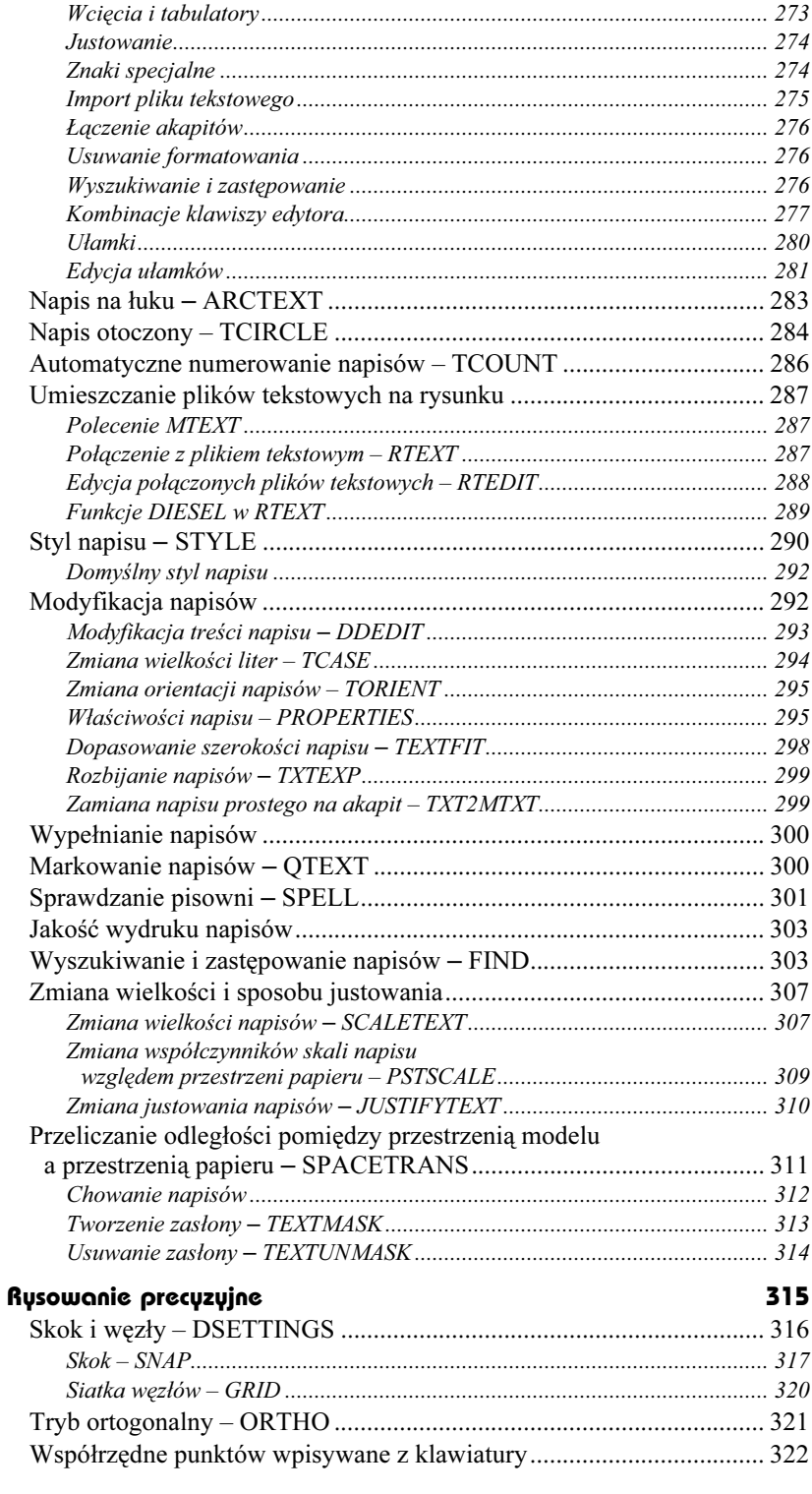

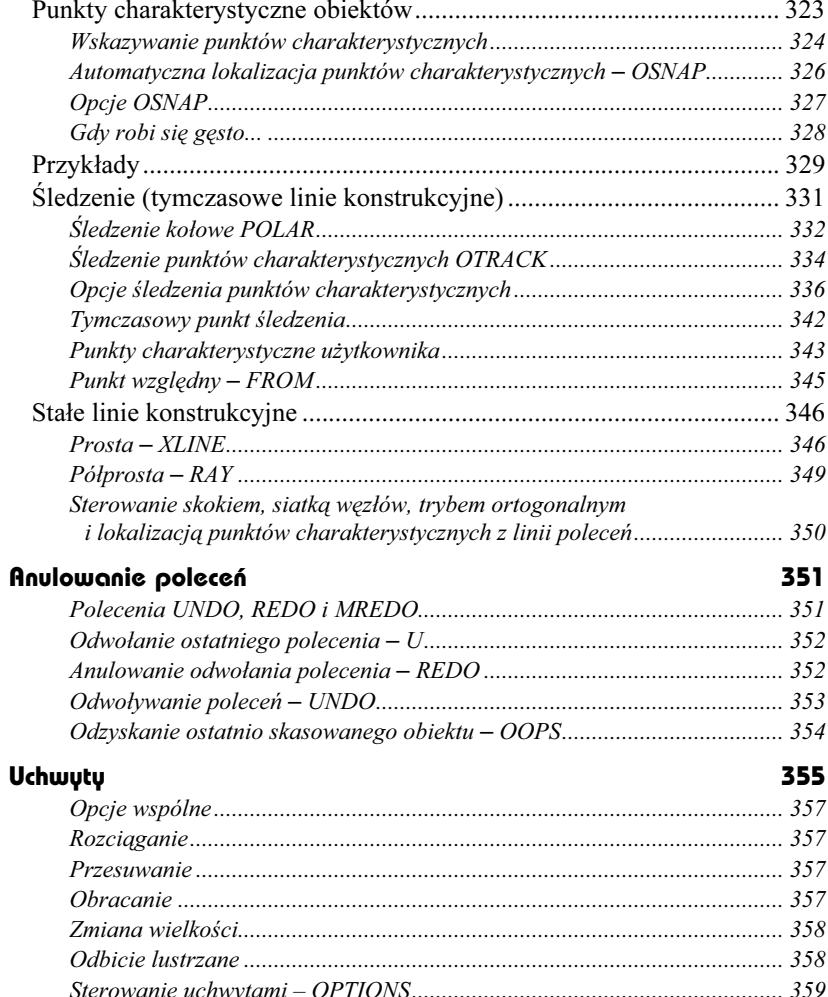

#### Pożyteczne narzędzia Część 2

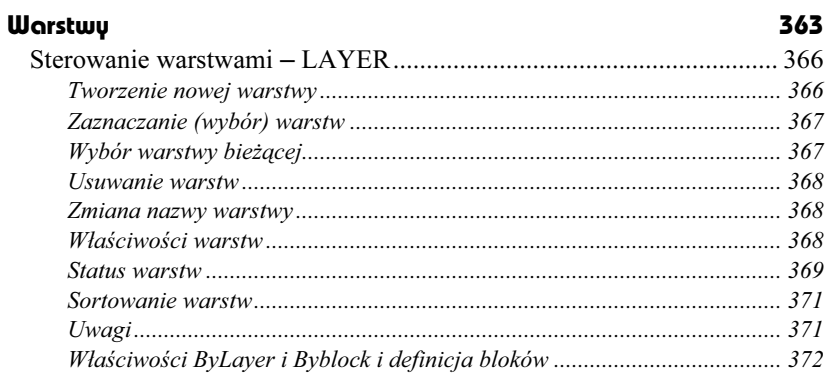

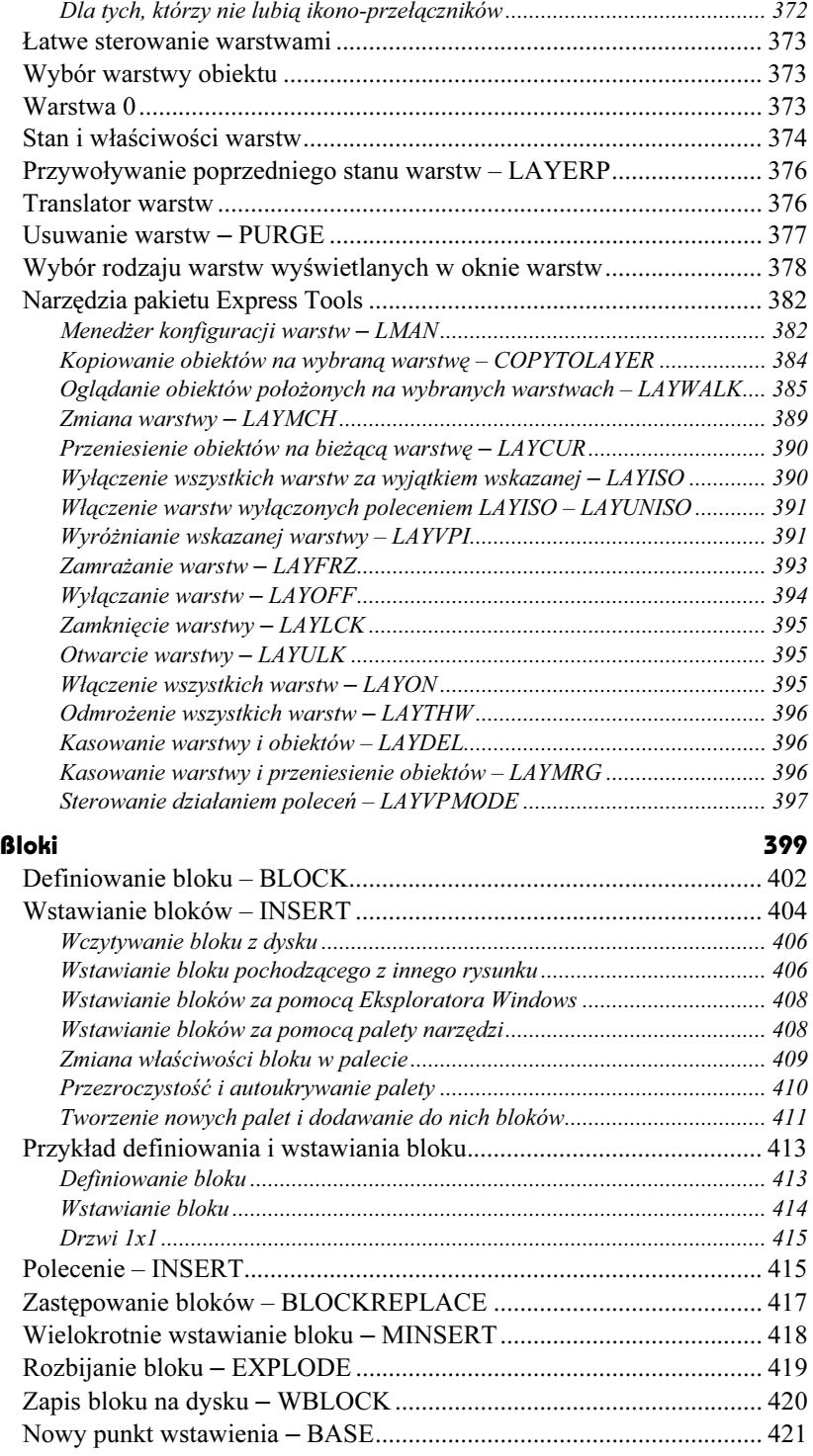

![](_page_9_Picture_155.jpeg)

#### Rysunek aksonometryczny 465

![](_page_10_Picture_153.jpeg)

![](_page_11_Picture_183.jpeg)

#### Część 3 Wydruk

![](_page_11_Picture_184.jpeg)

![](_page_12_Picture_154.jpeg)

![](_page_13_Picture_166.jpeg)

#### Automatyczny wydruk 641

![](_page_13_Picture_167.jpeg)

#### Część 4 Wymiarowanie

#### Wymiarowanie 653

![](_page_13_Picture_168.jpeg)

![](_page_14_Picture_147.jpeg)

## Część 5 Rysowanie w przestrzeni

Układy współrzędnych 727

![](_page_15_Picture_6.jpeg)

![](_page_16_Picture_9.jpeg)

#### Modelowanie bryłowe ACIS

839

![](_page_17_Picture_4.jpeg)

![](_page_18_Picture_209.jpeg)

#### Część 6 Dla zaawansowanych

![](_page_18_Picture_210.jpeg)

![](_page_19_Picture_157.jpeg)

![](_page_20_Picture_171.jpeg)

![](_page_21_Picture_3.jpeg)

![](_page_22_Picture_151.jpeg)

#### Część 7 Ciekawe możliwości

![](_page_22_Picture_152.jpeg)

![](_page_23_Picture_170.jpeg)

![](_page_24_Picture_171.jpeg)

![](_page_25_Picture_174.jpeg)

#### Część 8 Dodatki

![](_page_25_Picture_175.jpeg)

![](_page_26_Picture_53.jpeg)

#### Część 9 Skorowidz

Skorowidz 1355

# <span id="page-27-0"></span>Express Tools

Z AutoCAD-em 2004 dostarczany jest pakiet użytecznych narzędzi o nazwie Express Tools. Narzędzia Express Tools nie są wbudowane do AutoCAD-a na stałe; jest to zbiór programów LISP-owych i aplikacji

![](_page_27_Picture_3.jpeg)

ARX. Z punktu widzenia użytkownika nie ma jednak żadnej różnicy – korzystamy z nich tak samo jak z innych narzędzi AutoCAD-a. Zaawansowani użytkownicy, programujący w AutoLISP-ie, mogą przeanalizować teksty źródłowe programów i wykorzystać pomysły, a nawet fragmenty programów, pod warunkiem umieszczenia odpowiedniej adnotacji. Niektóre narzędzia zostały stworzone w języku C++, ale wiele z nich jest napisanych wyłącznie w AutoLISP-ie.

# Instalacja narzędzi Express Tools

W celu zainstalowania narzędzi Express Tools uruchom program instalacyjny Auto-CAD-a i wybierz opcję AutoCAD Express Tools Volumes 1-9.

Pakiet oferuje dwa polecenia służące do zarządzania pakietem: EXPRESSTOOLS i EXPRESSMENU.

Polecenie EXPRESSTOOLS włącza dostępność narzędzi pakietu, EXPRESSMENU wyświetla w menu pozycję Express, która umożliwia dostęp do narzędzi pakietu z poziomu menu.

![](_page_28_Picture_1.jpeg)

Instalacja narzędzi Express Tools

# Narzędzia

Narzędzia pakietu Express Tools można ogólnie podzielić na kilka kategorii narzędzi służących do: edycji bloków i atrybutów, zarządzania warstwami, pracy z napisami, wymiarowania, wspomagania pracy z rozmieszczeniami wydruku, wyboru obiektów, modyfikacji obiektów rysunkowych i obsługi plików. Część narzędzi jest dostępnych z okien narzędziowych, inne tylko z menu, a niektóre wyłącznie z klawiatury.

Poniżej znajdziesz bardzo zwięzłe omówienie narzędzi wchodzących w skład pakietu. Narzędzia te zostały omówione szczegółowo w rozdziałach poświęconych poszczególnym zagadnieniom. Narzędzia wprowadzone w wersji 2004 (które nie występowały w pakiecie Express Tools AutoCAD-a 2000) oznaczone zostały znakiem  $\star$ .

## Narzędzia ogólnego przeznaczenia

W pakiecie Express Tools znajduje się wiele narzędzi ogólnego przeznaczenia. Kilka z nich znajduje się w oknie narzędziowym ET: Standard.

![](_page_29_Picture_203.jpeg)

![](_page_30_Picture_220.jpeg)

#### Narzędzia służące do edycji bloków

W skład pakietu wchodzi wiele narzędzi ułatwiających edycję bloków i atrybutów. Niektóre z nich dostępne są w oknie narzędziowym ET: Blocks.

![](_page_30_Picture_221.jpeg)

- ★ ATTIN wczytuje wartości atrybutów bloku z pliku tekstowego. \* ATTOUT – zapisuje wartości atrybutów bloku w pliku tekstowym. BEXTEND – rozciąganie obiektów do krawędzi wyznaczonej przez bloki lub odnośniki.
	-
- BLOCKREPLACE zastępuje globalnie blok innym blokiem.
	- BLOCKTOXREF zastępuje globalnie blok odnośnikiem zewnętrznym. BSCALE – zmienia współczynniki skali bloku.
	- BTRIM ucinanie obiektów na krawędzi tnącej wyznaczonej przez bloki lub odnośniki.
		- BURST rozbija bloki z automatycznym przekształceniem atrybutów w napisy.
		- GATTE globalnie modyfikuje wartości atrybutu we wszystkich wstawieniach wybranego bloku.
	- NCOPY kopiuje obiekty zagnieżdżone w bloku lub odnośniku zewnętrznym.

\* PSBSCALE – ustala współczynnik skali bloków względem przestrzeni papieru.

XLIST – wyświetla informacje o elementach bloku lub odnośnika.

#### Narzędzia służące do zarządzania warstwami

W pakiecie Express Tools znajduje się bardzo wiele narzędzi ułatwiających tworzenie i zarządzanie warstwami. Niektóre z nich dostępne są w oknie narzędziowym ET: Layers.

![](_page_31_Figure_5.jpeg)

![](_page_31_Picture_194.jpeg)

![](_page_32_Picture_207.jpeg)

## Narzędzia tekstowe

ET: Text  $\overline{\mathbf{x}}$ **R B C ABCD**  $h^{\underline{B}}$ ⅎ TEXTFIT-ARCTEXT TEXTMASK TEXTEXP

Wiele narzędzi pakietu ułatwia tworzenie i edycję napisów.

![](_page_32_Picture_208.jpeg)

## Narzędzia wspomagające pracę z rozmieszczeniami wydruku

W pakiecie dostępnych jest również kilka narzędzi wspomagających pracę z rozmieszczeniami wydruku.

![](_page_33_Picture_165.jpeg)

#### Narzędzia wspomagające wymiarowanie

Kilka narzędzi pakietu wspomaga proces wymiarowania:

![](_page_33_Picture_166.jpeg)

#### Narzędzia wyboru

Pakiet Express Tools oferuje dwa narzędzia wyboru obiektów, które ułatwiają tworzenie zbiorów wskazań.

![](_page_33_Picture_167.jpeg)

#### Narzędzia służące do modyfikacji obiektów

Klika narzędzi pakietu ułatwia modyfikację obiektów rysunkowych.

![](_page_34_Picture_183.jpeg)

#### Narzędzia do rysowania obiektów

Pakiet oferuje narzędzia służące do rysowania przerywanej linii, chmurki rewizyjnej oraz tworzenia zaawansowanych kreskowań.

![](_page_34_Picture_184.jpeg)

#### Narzędzia służące do obsługi plików

W skład pakietu wchodzą narzędzia do obsługi plików.

![](_page_34_Picture_185.jpeg)

![](_page_35_Picture_92.jpeg)

## Narzędzia służące do obsługi hiperłączy

Trzy polecenia ułatwiają obsługę hiperłączy.

![](_page_35_Picture_93.jpeg)

SHOWURLS – wyświetla i modyfikuje hiperpołączenia na rysunku.